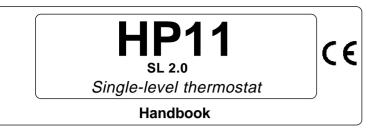

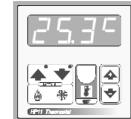

## MAIN SETTINGS (Run Mode).

| TEMPERATURE SETTING.                          |                                                                                                    |
|-----------------------------------------------|----------------------------------------------------------------------------------------------------|
| Press SET (key lamp flashes):                 |                                                                                                    |
| This message will be displayed instead of the |                                                                                                    |
| °Set 1 temperature value.                     |                                                                                                    |
| Press + or - to modify. Press SET to confirm. | Example <i>t.SEt</i> = 2                                                                                                   |
|                                               | Press <b>SET</b> (key lamp flashes):<br>This message will be displayed instead of the<br><i>°Set 1 temperature value</i> . |

### VIEWING TEMPERATURE RECORDING

|   | Press + : | will be displayed followed by<br><i>°Maximum Temperature Recording.</i>                                       |
|---|-----------|----------------------------------------------------------------------------------------------------|
| ▼ | Press - : | will be displayed followed by<br><i>°Minimum Temperature Recording.</i>                                       |
|   | 51        | nent stored: for memory clear keep pushed + keys for more than composed on display before clearing operation. |

### COSt PROGRAMMING (System constants)

| These settings refer to the mode operation of the system and must be made on initial start-up. |
|------------------------------------------------------------------------------------------------|
| initial start-up.                                                                              |
| Press -/+ together for at least one second: the message <i>C.O.S.t.</i> will be displayed.     |
| displayed.                                                                                     |
| Dress than repeatly CET until interested variablely message is displayed (see                  |

Press than repeatly **SET** until interested variable's message is displayed (see table below) : variable value and related message will be displayed.

Press + or - to set a new value and then SET to confirm.

The next system constant will then appear.

You can press **SET** for a least two second to escape and return to the *Run Mode* SET /

| Mess. | Value      | Meaning                                         | Note |
|-------|------------|-------------------------------------------------|------|
| diFF  | 1.0°       | °C differential                                 | *1)  |
| tEnP  | =1         | Temperature representation (=1 °C, =2 °F)       | *2)  |
| Ad.tE | <b>0</b> ° | °C Input temperature sensor correction (+ or -) | *3)  |

\*1) For more details see Operating Diagrams.

- \*2) tEnP =1 : °C Temperature range.
  - tEnP =2 : °F Temperature range.
- \*3) You can correct the readings on the various sensors (+ or -).

## PRESET PROGRAMS

This processor is ready programmed with the following (variable) settings. To return to these settings at any time:

Power off the processor, press **SET** key and keep it pressed giving power on: **CET** 

**boot** message will be displayed (release now **SET** key). t.SEt = 25.0°

The COSt values are shown in COSt paragraphs.

#### "HAND MODE"

In some start-up conditions may be useful to work in "hand" mode. Power off the processor, press + key and keep it pressed giving power on:

HAnd message will be displayed (release now + key).

Push + (1 is displayed) and push SET for activing relay.

You can press SET for a least two seconds to escape and return to the Run Mode.

## STATE INDICATION LAMPS

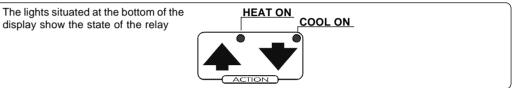

# **OPERATING DIAGRAM**

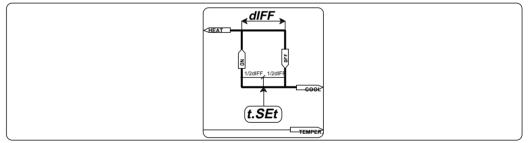

# **INSTALLATION**

How to connect the line

Connect 220V line on terminals L-N. Protect supply with adequate fuse.

#### How to connect the contacts

Connect terminals on the terminal block (contacts up to 4AMP.AC1) to the loads as shown in the diagram.

#### How to connect the sensors

Connect the sensors provided as shown in the diagram. For remote connections use a standard 0.5-square millimetre two-pole wire for each sensor, taking great care over the connections, by insulating and sealing the joins carefully. -O.C.- is displayed when the temperature sensor wiring is open, -S.C.- is displayed when the temperature sensor wiring is short circuit.

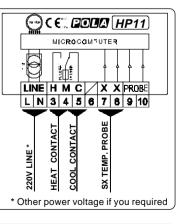

970901

As it company policy to continually improve the products the Manufacturers reserve the right to make any modifications thereto without prior notice. They cannot be held liable for any damage due to malfunction.